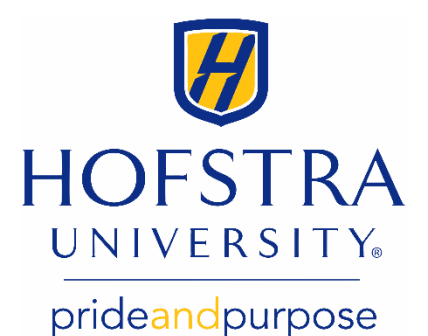

## Add an Authorized User Online

Authorized users can:

- $\overline{\bullet}$  Establish a payment plan.
- View eBills to see the latest charges on your student's account.
- Make electronic payments to your student's account.

*Please note: Authorized users do NOT have access to the student's academic records or other personal information.*

To add an authorized user, log in to the Hofstra portal at

**[my.hofstra.edu](https://my.hofstra.edu)** and follow these steps:

- 1. Select the **Menu** icon in the upper left corner.
- 2. Under **Student Services**, select **Student Payment Center**.
- 3. Click on **My Payment Center**, whichwill open a newbrowserto take you to the **TouchNet Payment Gateway**.
- 4. Under **My Profile Setup** on the right, select **Authorized Users**.
- 5. Enter the email address of the authorized user you are adding to your account and select **Yes** for all four questions.
- 6. Click **Continue**.
- 7. Read the agreement, check the "**I Agree**" box and click **Continue**.

*An email will be sent to the address of the individual you added as an authorized user with instructions on how to log in.*

If you have questions, please contact yourstudent financial services counselor at

**[sfs@hofstra.edu](mailto:sfs@hofstra.edu)** or **516-463-8000**.